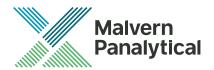

# MALVERN ACCESS CONFIGURATOR: v2.20 (PSW0303-11) SOFTWARE UPDATE NOTIFICATION

#### Introduction

This document details the release of software PSW0303-11; version 2.20 of the Malvern Access Configurator (MAC) software.

The MAC is a utility that provides a flexible method of configuring access control for compatible applications from Malvern Panalytical, including the utility itself. The system is based on the assignment of roles to particular Windows users or groups, each of which can be configured to allow certain specific permissions within the compatible Malvern application.

Use of the MAC is required to enable the access control features of the control software for certain Malvern products, including the Mastersizer 3000, OMNISEC, PEAQ-DSC and Kinexus. A guide is available for these products describing how the MAC is used. Please reference to the product software CD-ROM.

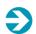

#### Note:

v2.20 is an English language only release. Any previous localization translations are not active in this release.

#### Installation

It is assumed that you have authority to install or update software within your facility. It is also assumed that you have Administrator rights for the system upon which the software is installed, as this is a requirement of the installation process. If you do not have this authority please consult with your I.T. support department before proceeding.

## Minimum system requirements

If the MAC utility is used on a computer controlling a Malvern product, the recommended system requirements will necessarily be those advised for Malvern product itself.

### Installation instructions

## **Prerequisites**

The Malvern Access Configurator software requires Windows 7 or Windows 10 to be installed. In addition, the .NET v4.6.1 or later framework must also to be installed.

## Installing the software

The software comes as a single executable installer (*setup.exe*). The executable installer will be found on the CD supplied with the Malvern Panalytical product - in the directory called 'Malvern Application Configurator'.

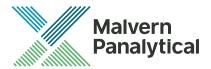

Simply run the installer and follow the onscreen prompts to install the application.

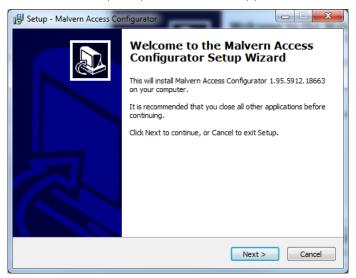

At the end of installation, you will see this window:

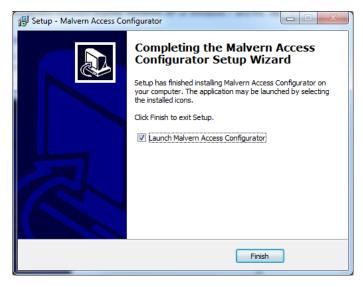

If you don't wish to run MAC immediately, remove the tick from the checkbox. Press finish, and the installation is complete.

## Uninstall procedure

The software should be uninstalled using the standard Add/Remove Programs feature in the Windows 'Control panel'.

# Compatibility

MAC v2.00 or higher is not compatible with permission files generated with versions of the application prior to v1.50.

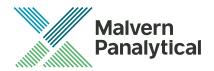

## Main new feature description

## Searching and exporting the audit history

The audit trail viewer within the MAC application has been updated to enable easier review of audit entries.

When an Audit Trail is opened, the detail for each entry can be seen on the righthand side of the screen, enabling easier review of audit information:

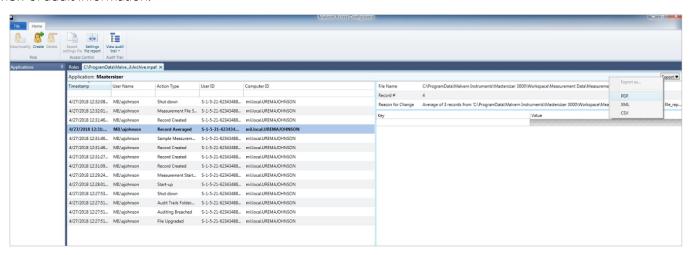

Once an Audit Trail has opened, it is also possible to filter the audit entries based on Date/Time, user name, action type and User ID:

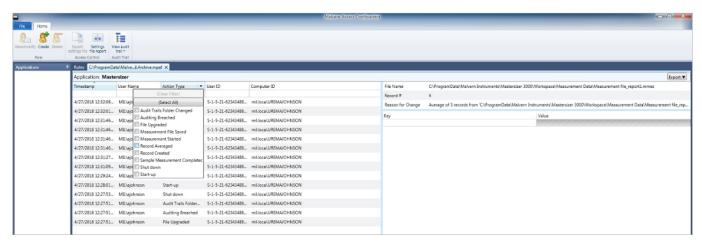

To Export the entire audit trail, or the list of entries obtained with filters applied, click on the export button dropdown in the top-right corner of the Audit Trail viewer ( Export ▼ ). The audit trail can be exported in PDF, XML or CSV formats. By default, the file will be saved into the ... Malvern Instruments\Mastersizer 3000\Mudit Exports\ folder.

Example of the exported files are shown below.

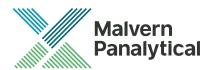

#### PDF export

#### Audit Trail Export - Mastersizer 3000

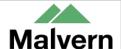

#### Date range

29/03/2018 09:50:35 to 29/03/2018 12:27:34

#### **Filtered Audit Trail**

| Timestamp           | User Name      | User ID                                                | Computer ID                 | Action Type      |
|---------------------|----------------|--------------------------------------------------------|-----------------------------|------------------|
| 29/03/2018 10:22:48 | MIL\rnutbeem   | S-1-5-21-623434881-<br>1009198268-<br>2996851928-1573  | mil.local.UKREMRNUTB<br>EEM | Start-up         |
| 29/03/2018 10:22:37 | MIL\MalInstall | S-1-5-21-623434881-<br>1009198268-<br>2996851928-21636 | mil.local.UKREMRNUTB<br>EEM | Shut down        |
| 29/03/2018 09:50:35 | MIL\Mallnstall | S-1-5-21-623434881-<br>1009198268-<br>2996851928-21636 | mil.local.UKREMRNUTB<br>EEM | Auditing Enabled |

#### XML export

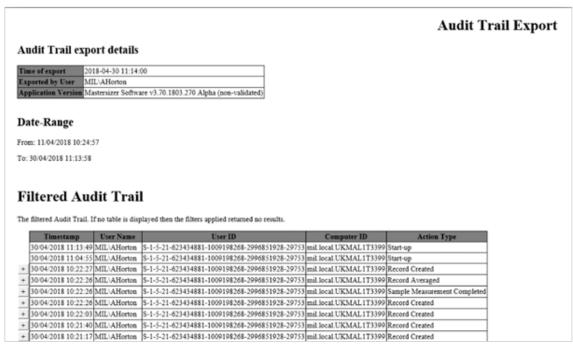

In the XML export, click on the 🛨 next to the action to see any expanded mode properties.

#### CSV export

| - 4 | A           | В                | С           | D               | E             | F                | G | Н         | I I                          |
|-----|-------------|------------------|-------------|-----------------|---------------|------------------|---|-----------|------------------------------|
| 1   | Audit Trail | Timestamp        | User Name   | User ID         | Computer ID   | Action Type      |   | Filters - | Action Type                  |
| 2   |             | 13/06/2018 11:11 | MIL\AHorton | S-1-5-21-623434 | mil.local.UKN | Login Successful |   |           | Auditing Breached            |
| 3   |             | 13/06/2018 10:36 | MIL\AHorton | S-1-5-21-623434 | mil.local.UKN | Login Successful |   |           | Insufficient Records Created |
| 4   |             | 12/06/2018 15:02 | MIL\AHorton | S-1-5-21-623434 | mil.local.UKN | Login Successful |   |           | Measurement Started          |
| 5   |             | 12/06/2018 11:39 | MIL\AHorton | S-1-5-21-623434 | mil.local.UKN | Login Successful |   |           | Record Averaged              |
| 6   |             | 12/06/2018 11:38 | MIL\AHorton | S-1-5-21-623434 | mil.local.UKN | Login Successful |   |           | Login Successful             |

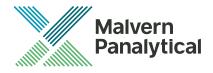

## New features list

This version of the MAC software includes the following new features.

| Reference | Issue                                                                                          |
|-----------|------------------------------------------------------------------------------------------------|
| 84725     | MAC must be able to open and view audit trails produced by Mastersizer 3000 v3.70 or higher    |
| 84731     | Provide the ability to export and print audit trails                                           |
| 84733     | Provide security permissions for audit trail export functions                                  |
| 84734     | Improving the performance of caching LDAP / Active Directory queries                           |
| 12828     | Export destinations for security permission files should be remembered by application context. |
| 84811     | Version control should be provided for exported permissions files                              |
| 73006     | Provide means of comparing the security configurations for a given product                     |
| 82270     | Allow MAC to view OMNISEC per-item audit trails                                                |

## Fixed issues list

The main issues fixed in this release of the MAC software are confirmed in the table below.

| Reference | Issue                                                                                                 |
|-----------|----------------------------------------------------------------------------------------------------|
| 80692     | Administrator check fails on some customer networks                                                   |
| 86927     | 'Valid From' fields can be set to a time in the past with user and permission configuration dialogues |
| 83093     | Translation errors cause an incorrect space to be inserted in xml file names (**. xml or ** .xml)     |
| 76298     | Multiple windows can be resized such that they are too small to see any information                   |
| 76297     | Role columns cannot be resized after a user opens the Role Detail window                              |

## Known issues list

The issues found in this release but not rectified are listed below.

| Reference | Issue                                                                                    |
|-----------|------------------------------------------------------------------------------------------|
| 92511     | Unable to install previous software versions without first manually uninstalling v2.20   |
| 91998     | Valid from/to dates are not saved in the Role settings the first time a value is entered |
| 91968     | Valid to/from dates remain in the date window when a change is cancelled                 |
| 91967     | Timed permissions do not activate unless the software is restarted                       |

As mentioned earlier in this document, this release is an English language only version. Some translations had been reported as not being correct. It is intended that an update to the translations will occur in a later release.

Also, some help files have not been fully updated to incorporate recent release features, these will also be updated in a future MAC release.

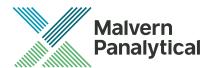

# MALVERN PANALYTICAL

Malvern Panalytical Ltd. Grovewood Road, Malvern, Worcestershire, WR14 1XZ, United Kingdom Malvern Panalytical B.V. Lelyweg 1, 7602 EA Almelo, Netherlands

Tel: +44 1684 892456 Fax: +44 1684 892789 Tel: +33 546 534 444 Fax: +33 54 534 598

info@malvernpanalytical.com www.malvernpanalytical.com

Disclaimer: Although diligent care has been used to ensure that the information in this material is accurate, nothing herein can be construed to imply any representation or warranty as to the accuracy, correctness or completeness of this information and we shall not be liable for errors contained herein or for damages in connection with the use of this material. Malvern Panalytical reserves the right to change the content in this material at any time without notice. Copyright: © 2018 Malvern Panalytical. This publication or any portion thereof may not be copied or transmitted without our express written permission.